## **Painel Geral: Objetivo do gráfico Quantidade de pedidos**

## Produto: maxGestão

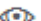

Clique no canto superior direito da tela no ícone , será aberto um filtro para que preencha conforme deseja que a busca seja realizada.

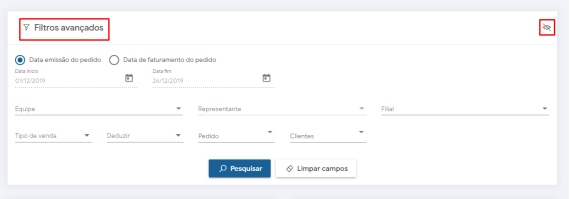

Através do gráfico de quantidade de pedidos pode-se ver a quantidade total dos pedidos realizados conforme período informado em filtro, tornando possível uma comparação do período anterior com o atual ou mês anterior e atual, o cliente escolhe como deseja inserir em filtro. É essencial que o supervisor possa ter informação de qual período vendeu mais, assim ele poderá pensar de forma estratégica no por que de determinado período ter vendido menos e como fazer para aumentar as vendas analisando todo cenário. É preciso se atentar que o supervisor irá visualizar nesse gráfico os pedidos realizados pelos Rcas a que tem permissão, ou seja, se determinado supervisor tem acesso a dados de três equipes o gráfico irá mostrar a quantidade total de pedidos realizados por essas três equipes.

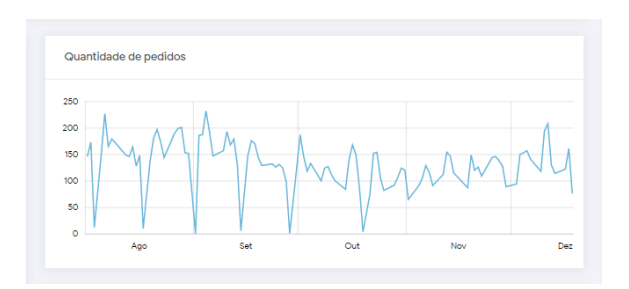

## Artigos Relacionados

- [Como instalar o MaxGestão](https://basedeconhecimento.maximatech.com.br/pages/viewpage.action?pageId=93356063)  [PWA no iOS](https://basedeconhecimento.maximatech.com.br/pages/viewpage.action?pageId=93356063)
- [Parametrização para](https://basedeconhecimento.maximatech.com.br/pages/viewpage.action?pageId=87130589)  [apresentação dos valores do](https://basedeconhecimento.maximatech.com.br/pages/viewpage.action?pageId=87130589)  [card pedidos e gráfico metas](https://basedeconhecimento.maximatech.com.br/pages/viewpage.action?pageId=87130589)
- [Como permitir que o RCA](https://basedeconhecimento.maximatech.com.br/pages/viewpage.action?pageId=82018942)  [defina a quantidade de brinde](https://basedeconhecimento.maximatech.com.br/pages/viewpage.action?pageId=82018942)  [que será concedida no Pedido](https://basedeconhecimento.maximatech.com.br/pages/viewpage.action?pageId=82018942)  [de venda](https://basedeconhecimento.maximatech.com.br/pages/viewpage.action?pageId=82018942)
- [Erro ao inserir itens de](https://basedeconhecimento.maximatech.com.br/display/BMX/Erro+ao+inserir+itens+de+campanha+de+desconto+no+Pedido+de+venda)  [campanha de desconto no](https://basedeconhecimento.maximatech.com.br/display/BMX/Erro+ao+inserir+itens+de+campanha+de+desconto+no+Pedido+de+venda)  [Pedido de venda](https://basedeconhecimento.maximatech.com.br/display/BMX/Erro+ao+inserir+itens+de+campanha+de+desconto+no+Pedido+de+venda)
- [Como trabalhar com](https://basedeconhecimento.maximatech.com.br/pages/viewpage.action?pageId=20480016)
- [autorização de pedidos no](https://basedeconhecimento.maximatech.com.br/pages/viewpage.action?pageId=20480016)  [maxGestão](https://basedeconhecimento.maximatech.com.br/pages/viewpage.action?pageId=20480016)

Artigo sugerido pelo Sérgio Parreira

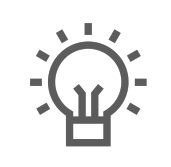

Não encontrou a solução que procurava?

Sugira um artigo

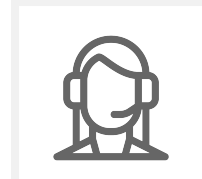

Ainda com dúvida? Abra um ticket